## Download LiveSafe

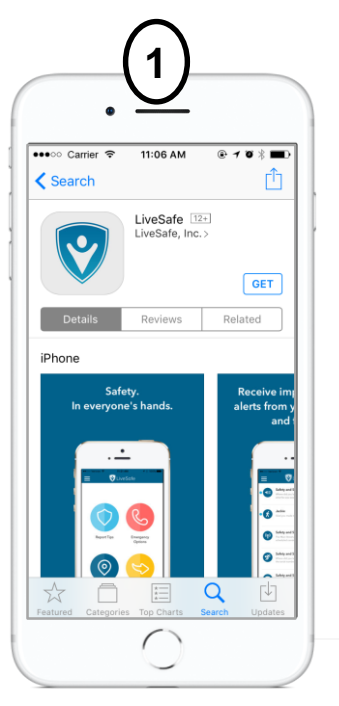

**APP STORE** Download "LiveSafe" from Google Play or the App Store

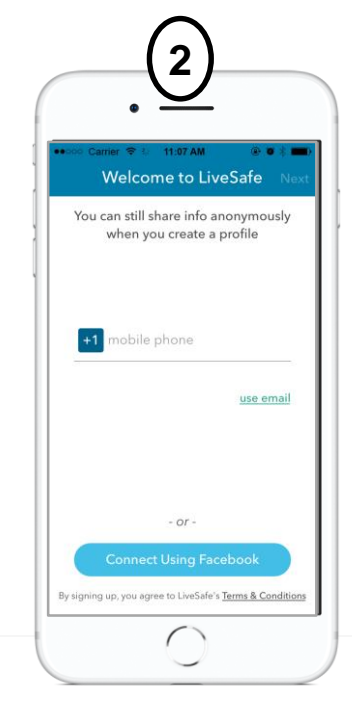

The University of Vermont

**PROFILE** Register with your UVM email

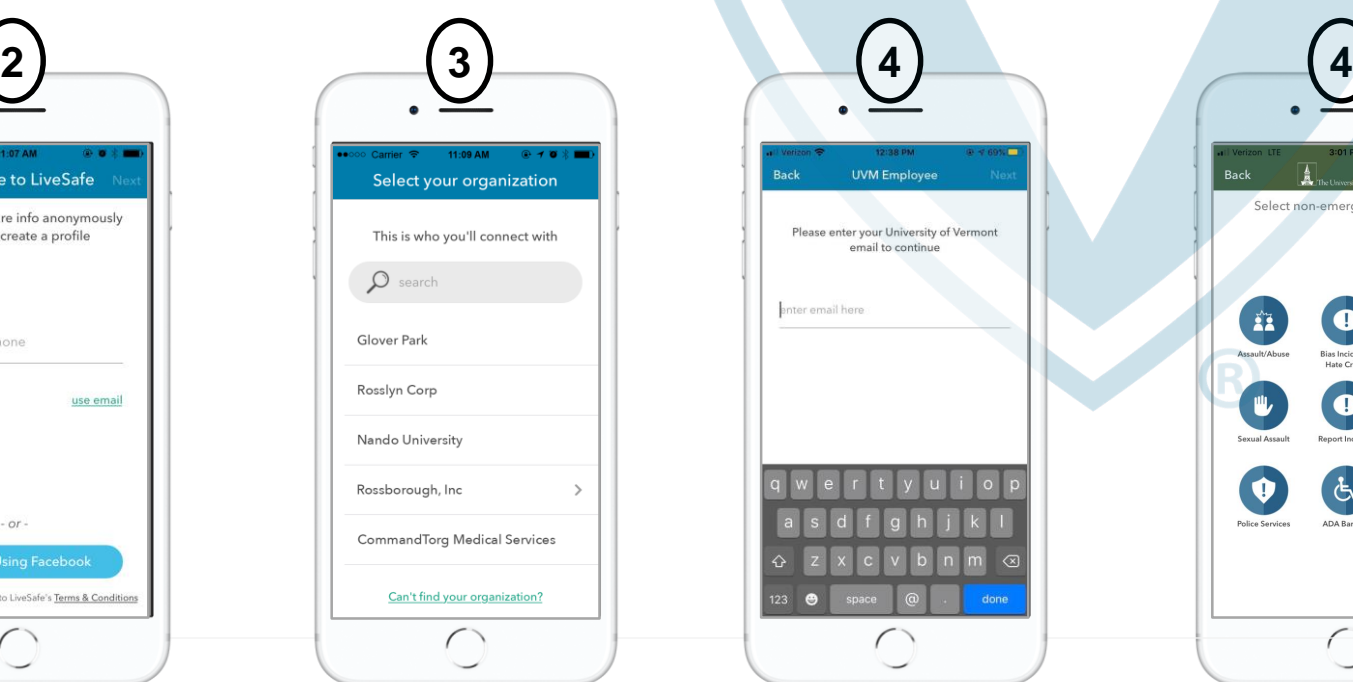

**CONNECT** Search for & select University of Vermont and then choose your community: Student, Employee or Visitor

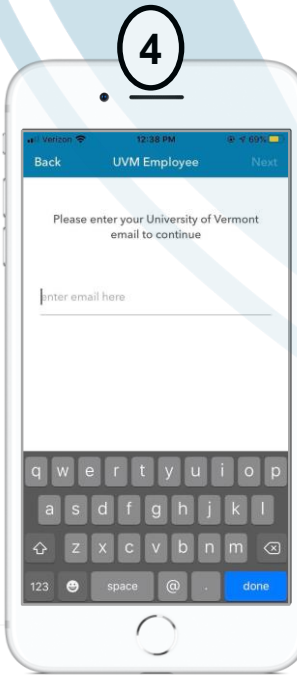

**VERIFY** Authenticate your account by verifying your full University of Vermont email.

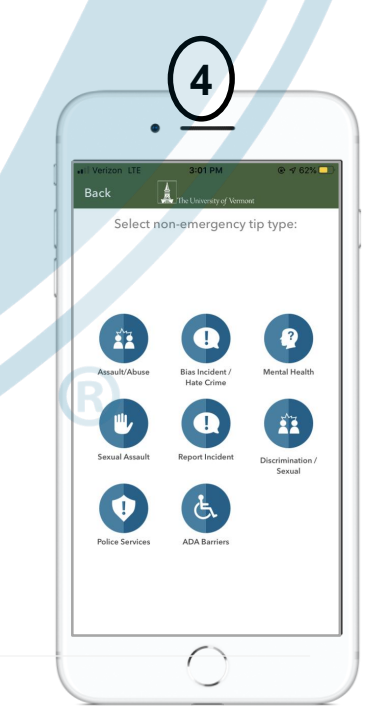

**SHARE** Navigate to emergency options, incident reporting, SafeWalk, & **Resources** 

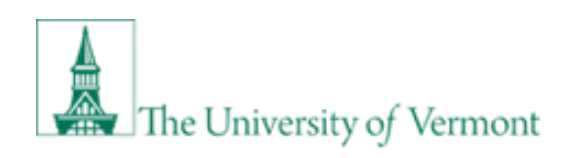

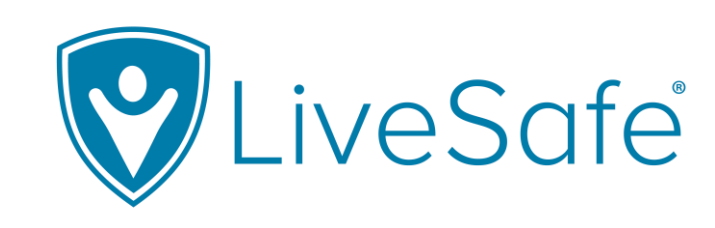

## **Share Info with Campus Safety Partners**

- **1**
- Report an incident. Let us know anonymously if you choose
- With the SafeWalk feature, invite up to three contacts to digitally accompany you on a real-time map **2**
- Access helpful resources **3**

## **Get LiveSafe**

- Download "LiveSafe" from the Google Play or App Store. **1**
- Search for & select your organization. Choose your community **2**

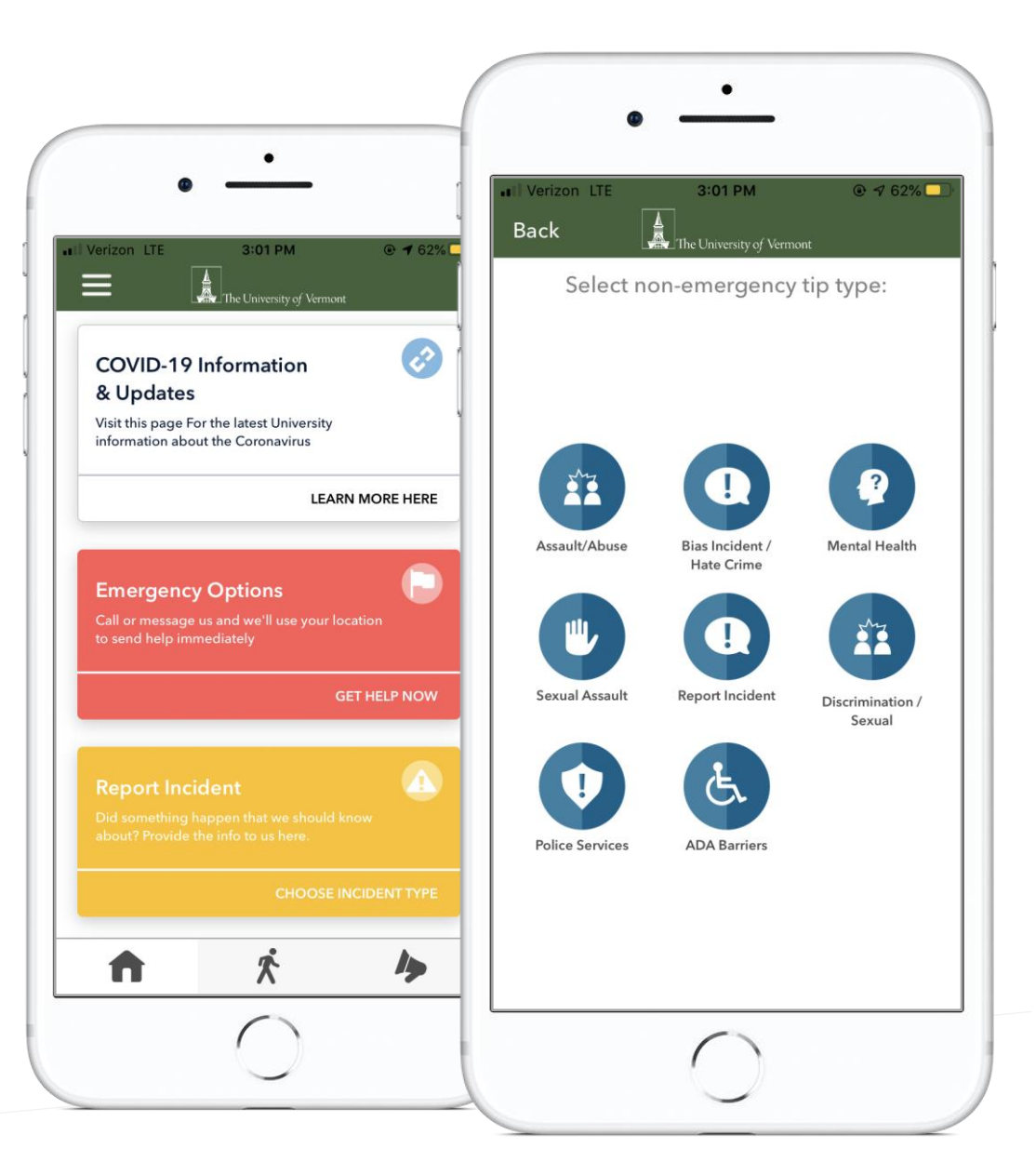